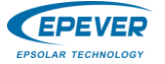

※**Thank you for selecting the PT adapter, which match with the controllers of our company.**

※**.Please read this manual carefully before using the product and pay attention to the safety information.**

## *PT-ADP-PORT*

# **——PT Adapter**

PT Adapter is an accessory which can adjust the charging power of multiple controllers in parallel. This module ensures the charging current of each controller unit keep in close to the average of the total charging current, the adapter can monitor the charging status and adjusting the charging current of each controller in real time, can adjust charging running status according to charging full status of the battery, improving the service life of the equipment. At the same time, it can connect the PC software to monitor and set the operating parameters of each controller, which plays an important role in the parallel application of the controller.

## **Features**:

- Master and slave controller can be intelligently identified to realize equal-flow charging(one master controller in the system, and the rest are slave controllers)
- Monitoring the online status of controller in real-time and switching the quantity of charging controller, improving the service life of the product.
- Support up to 6 controllers in parallel
- The communication port support the standard Modbus communication protocol, it can connect various modules or PC software to realize remote monitoring.
- Easy one button press to set the communication baud rate.
- LED indicator indicate the running status

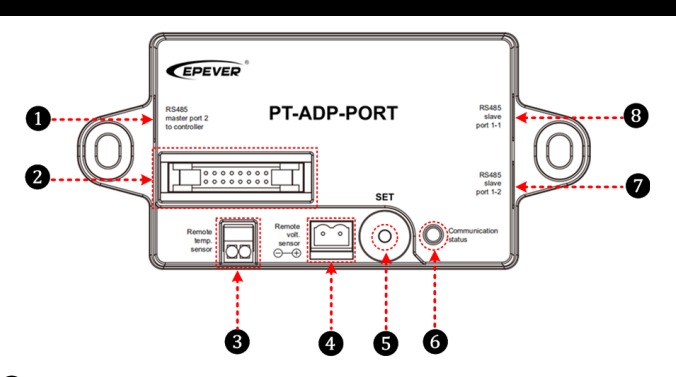

## ❶ **RS485 communication port 1(RJ45)**

The port is for N ( $N \leq 6$ ) controllers in parallel

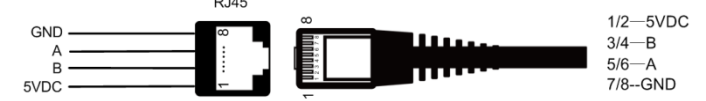

## Accessories(included):

Communication cable (Model: CC-RS485-RS485-200U)

## ❷**The horns socket**

The port is for N (N≤6) PT series controllers in parallel

## ❸ **Remote temperature sensor port**①

Connect the battery temperature sensor to sample the battery temperature.

## Accessories(optional):

Remote temperature sensor cable (Model:RTS300R47K3.81A)

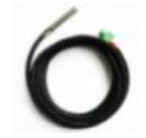

Acquisition of battery temperature for undertaking temperature compensation of control parameters, the standard length of the cable is 3m (Length can be customized).

## ❹**Remote Battery Voltage Sensor Port**②

The port can detect accurate battery voltage(a  $2P/1.5mm^2$  wire (Red+, black-) with insulation protection is suggested). One end connects the 5.08-2P terminal, the other end connects the battery, and make sure the "+" and "-" poles are connected correctly.

Accessories (Included):

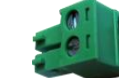

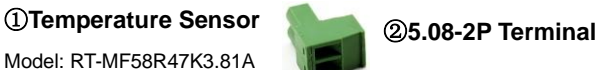

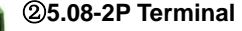

## ❺**SET button**

Press the button and hold on 5s to set the communication baud rate

- 9600—— Red LED indicator flash once
- 115200——Red LED indicator flash two times

## ❻**Communication status indicator**

- Green on solid——Adapter is working.
- Green flashing——Adapter is communicating.
- Red flashing——Adapter's baud rate.
- ❼ **RS485 communication port 2(RJ45)**
- ❽ **RS485 communication port 3(RJ45)**

The two communication port are in parallel. Choose either and only one of them when you connect the PC software.

## **Connection for Tracer AN(50-100A) series solar controller**

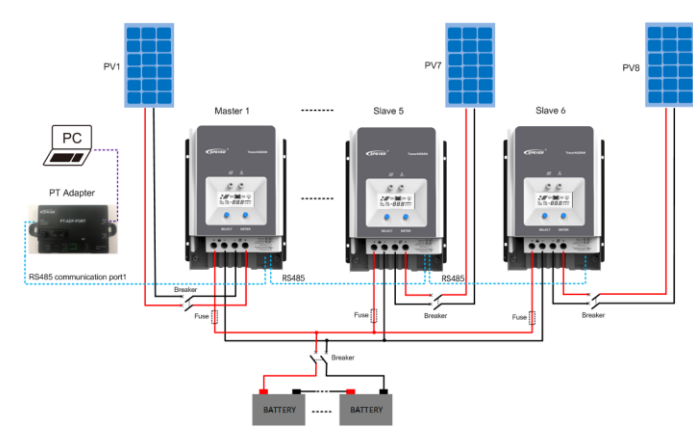

**Connection for PT seriers N+1 modular solar controller**

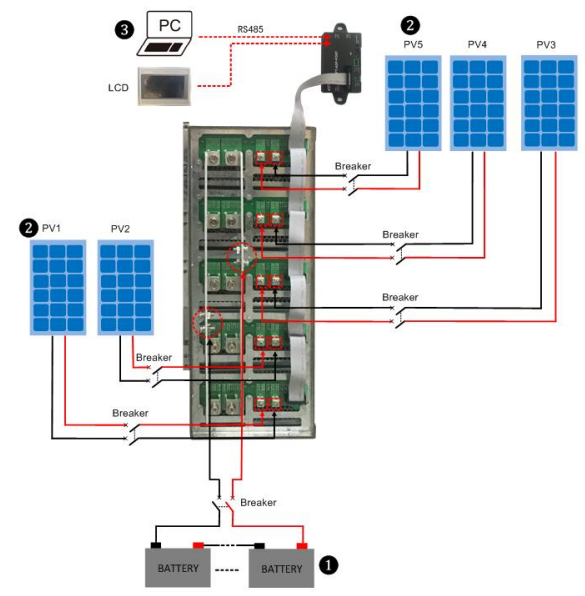

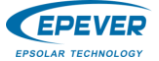

Confiel(1) Para

es (P) Monit

 $500<sup>4</sup>$ 

Device Temp.(C)

 $\circledcirc$ 

#### **Step5**:**Monitor the running data and status of every controller in real time**

**Select the monitor's controller**—— **start the monitor software** i<br>Stroe(K) Help(H

ing M. Mainter

### **Step1**:**Download the PC software and install the software**

Download software website: www.epever.com.cn----Charge controller-windows

## Step2: Set ID of controller

• Port configuration

Port configuration——Serial port setting

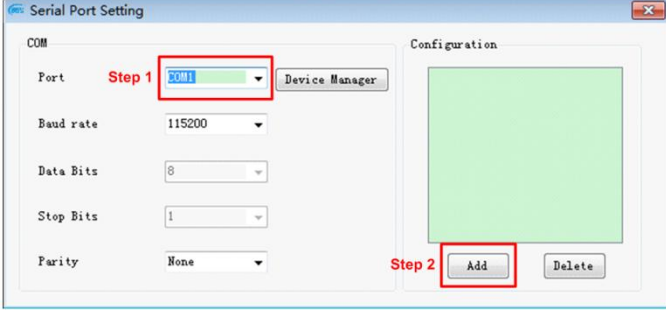

#### • Add the station  $C = 0$

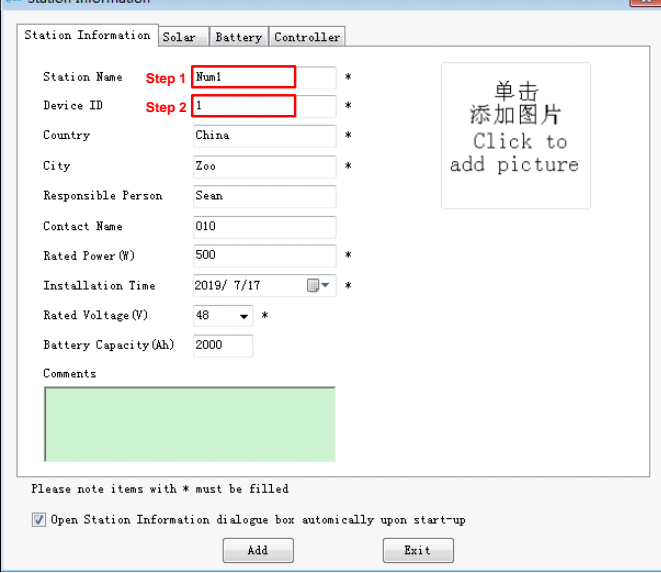

**Caution: Please keep the same of station and ID.**

• Set the control ID

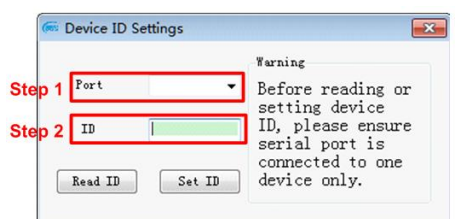

**Caution: The ID of controller can be set only one by one, while setting on the each ID connection with PC software could be only with one unit controller.**

Step3: Connect all controllers with the communication cable Step4: Referring to the step2

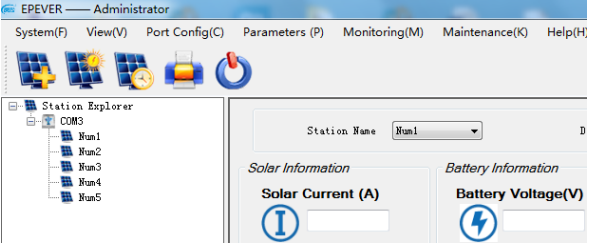

#### **BEBOO** Cation Exp.<br>الملاكة السلطة<br>السلطة السلطة<br>السلطة السلطة<br>السلطة السلطة<br>السلطة السلطة  $M$  (A)  $\overline{0}$  $\overline{\bigcirc}$  $\overline{0}$  $\overline{\mathfrak{a}}$  $51.02$  $\circled{D}$  $\alpha$  $\alpha$ sge(V)<br>57.34  $\odot$  $\left( \widehat{\mathbf{F}}\right)$  $\overline{\odot}$  $\overline{\odot}$ satle<br>SOC)  $\ddot{\widehat{\sigma}}$  $\ddot{\widehat{\epsilon}}$  $\circledR$  $\bigoplus$

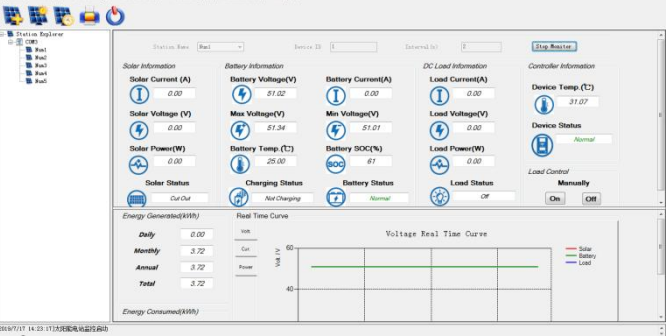

 $\sqrt{2}$ 

## **Caution**:**The showing information is only about one single controller (one station ID).**

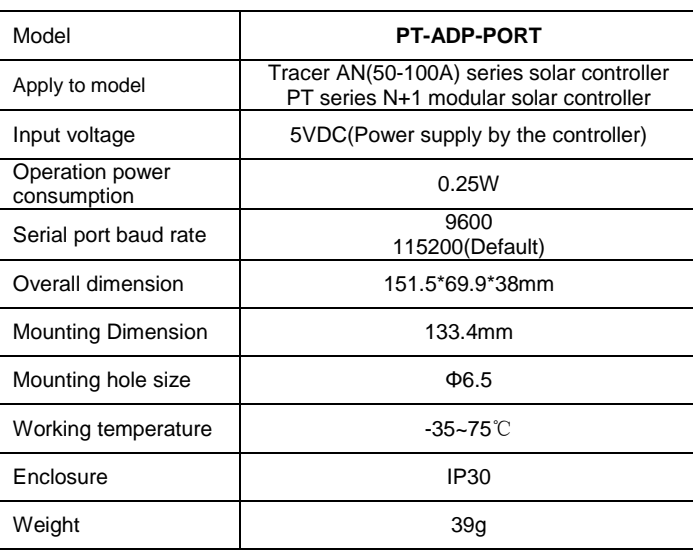

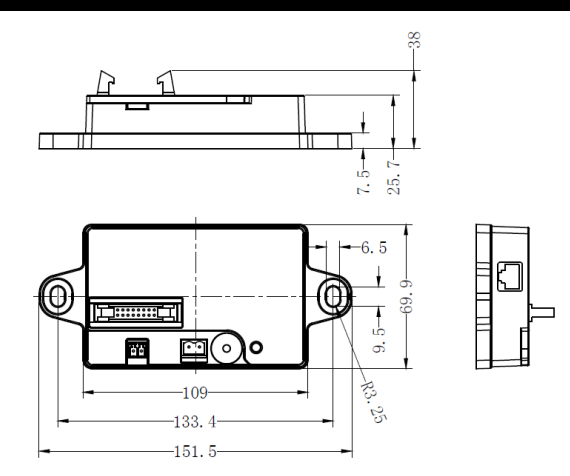

**Any changes without prior notice! V1.0**